## **PRE BOARD EXAMINATION (JANUARY-2019)**

# **CLASS:** XII **MULTIMEDIA AND WEB TECHNOLOGY Time: 3** hrs.

**MAX. MARKS: 70**

- Please check that this question paper contains **8** printed pages.
- Code number given on the right hand side of the question paper should be written on the title page of the answer-book by the candidate.
- Please check that this question paper contains **7** questions.
- **Please write down the Serial Number of the question before attempting it.**
- 15 minute time has been allotted to read this question paper. The students will read the question paper only and will not write any answer on the answer-book during this period.

*Note : (i) All questions are compulsory. (ii) Answer the questions after carefully reading the text.*

### **1. Questions given below are based on Database MYSQL:**

**a)** Study the following data and answer the questions given below:

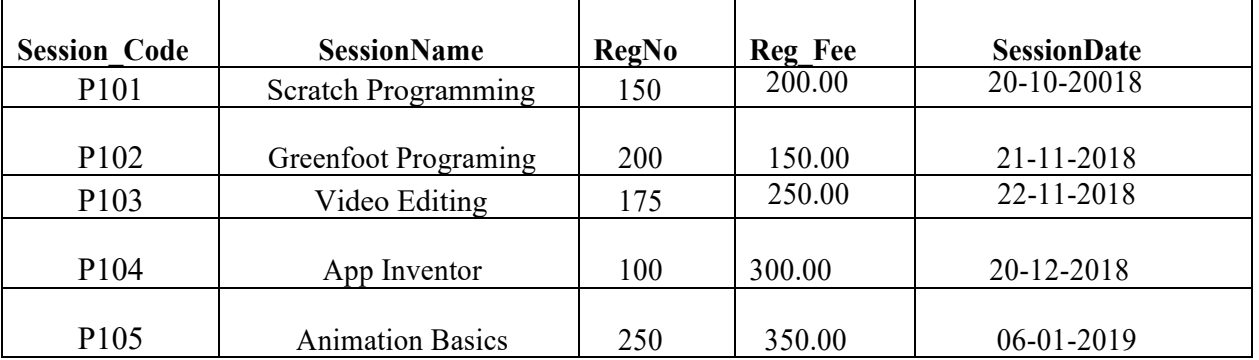

**Table: TRAINING**

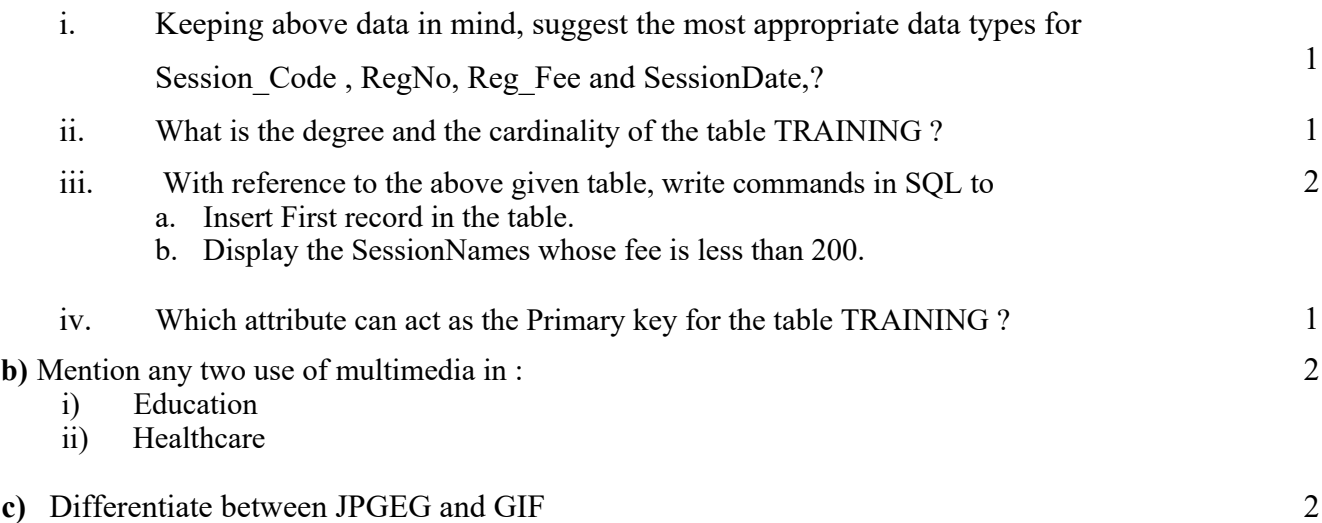

- **d)** Ehtishaam is a trainer who wants to train his students for driving a car before actually making them sit in a real car. Which of the following multimedia technology will help him achieve this:
	- 1) Video on Demand
	- 2) Virtual Reality
	- 3) Video Conferencing

### **2. Answer the following questions based on Macromedia Flash :**

- **a)** What is a keyframe?
- **b)** Write the difference between a guide layer and a mask layer?
- **c)** Ramesh has created a movie in Flash. When he is running his movie, it is going very fast. What should he do to slow down his movie?
- **d)** Differentiate between a Symbol and an Instance.
- **e)** Observe the image given below and do as directed :

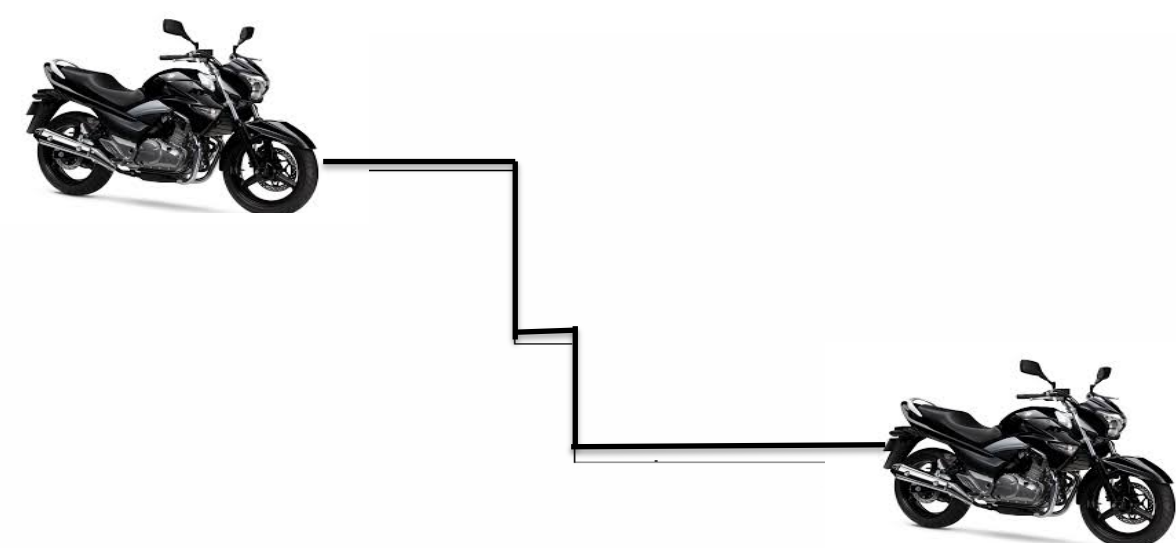

- The bike on the left hand side shows the position for frame 1.
- The bike on the right hand side shows the position for frame 20.
- The bike in frame 1 moves to frame 20 following path as shown in fig.
- The image of bike is bike.jpg saved in flash library.

## **3. Answer the following questions based on HTML :**

- **a)** Explain the use of HTML tag to embed a video clip in HTML file.
- **b)** Write the HTML command to create a button in a form with the caption "Click Me" ?

1

1

1

1

2

1

#### **Consider the following while writing the HTML code:**

- 1. Title of the page should be "Save Girl Child"
- 2. Link colour should be "Maroon", visited link colour should be "Red" .
- 3. Heading of page is "violet"
- 4. Picture used in the page is the file "savegirl.jpg"
- 5. Table should have a border of width 1, border of table should be "green".
- 6. Background of first row is "yellow" and of second row is "cyan"
- 7. Pages linked to :

At the National level as "national.html"

At the State level as "state.html"

At the District level as "district.html

8. Bottom message is of size 2 is linked to email-id savegirl@abc.com.

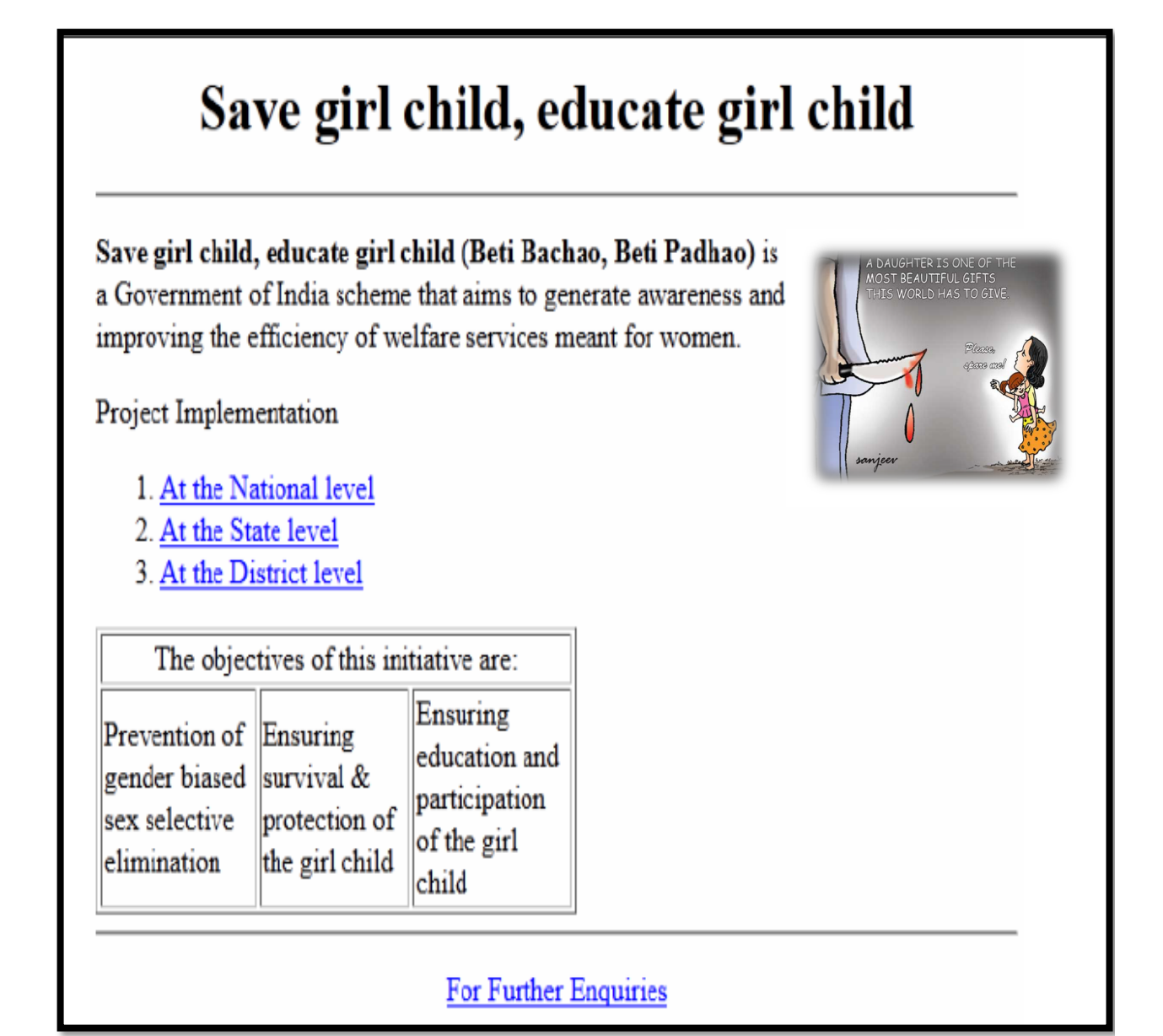

- **a)** Write any two advantages of PHP
- **b**) What is the importance of \$ POST over \$ GET ?
- **c)** Give the output of the following statements :
	- i. echo substr(**"**Shantiniketan School!**"**,6);
	- ii. echo 10/5+2\*4%8;
	- iii. echo strtolower("PRODUCT ACTIVATED");
	- iv. echo date("M-d-Y", mktime(0,0,0,8,42,2017));

**d)** Using PHP , create a text file saved as

C:\xampp\htdocs\myfile\exam.txt in which write the four lines of text as written.

*"Fisherman in the cold sea would not harm whales and the man gathering salt would not look at his hurt hands"*

In the same file write the code to display all the vowels letters and the total no f vowels. **e)** Identify the errors and rewrite the given code :

#### $\text{thm}$

```

  <?php
      $d = date("D");
      Switch ($d)
         case "Mon":
               echo "Today is Monday";
               break;
         case "Tue":
               echo "Today is Tuesday";
               break;
         case "Wed":
               echo "Today is Wednesday";
               break;
         case "Thu":
               echo "Today is Thursday";
               break;
         case "Fri":
               echo "Today is Friday";
               break;
         case "Sat":
               echo "Today is Saturday";
               break;
         case "Sun":
               echo "Today is Sunday";
               break;
         default
               echo "Wonder which day is this?";
```
2

1

2

2

}  $<$ /hody>  $<$ /html $>$ 

## **5. Answer the following questions based on PHP :**

**a)** What will be the values of the variables x and y after executing the following code?

```
x=0; y=0;
for(x=1;x \le 5; ++x)
{
  y = 2x + 1;
    -- $y;
 }
```
**b**) Rewrite the following code using switch case

```
if(SType==T')echo "DISCOUNT ON TV"; 
else if($Type=='M') 
echo "DISCOUNT ON MOBILE PHONE"; 
else if($Type=='C') 
echo "DISCOUNT ON CAMERAS"; 
else 
echo "NO DISCOUNT";
```
- **c)** What is a Superglobal? Explain Any two?
- **d)** Write a PHP code to set a cookie named "COUNTRY" and value "QATAR".The cookie should expire after one week. Also display the values stored in \$ COOKIE.
- **e)** Following is the code to create a connection to the server and to create a database named COMPANY in MySQL. Fill in the blanks to complete the code:

<?php

\$servername ="localhost"; \$username="username"; \$password="password";

//**Create connection**  $\text{Sconn} = \text{mysgli connect}\{\text{Susename},\text{S} \}$ //**Check connection** if  $\qquad \qquad \{$ 

die("Connection failed:" . mysqli\_connect\_error( ));

}

1

2

2

2

//**Create database** \$sql= " database COMPANY"; if (mysqli\_query(\$conn , \_\_\_\_\_\_\_\_\_\_\_\_\_\_\_\_ ) ) { echo "Database created successfully"; } else { echo "Error creating database:" .mysqli error(\$conn); } mysqli\_close( \_\_\_\_\_\_\_\_\_\_\_\_\_\_\_\_\_ ); ?>

## **6. Answer the following questions based on JavaScript:**

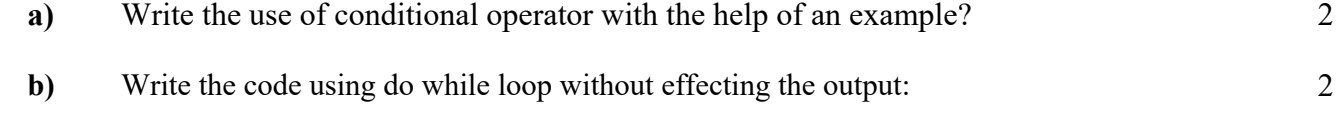

```
<SCRIPT LANGUAGE="JavaScript">
```

```
var prod,b; 
prod=1; 
for(b=1; b \leq 10; b \neq -3)
{ 
document.write(b); 
prod=prod+b*b; 
} 
document.write("the final prod is" & prod); 
</SCRIPT>
```
**c)** Analyze the given program segment and determine how many times the loop will be executed. What will be the value of A after loop is terminated?

```
var A , B;
A = 5;
B = 10:
while(A>=1){ 
document.write(A+B); 
A = A - 1;
B = B - 2;
       }
```
**d)** Create a form that contains a Discount Calculator as shown below. When the user enters his/her Amount, the *Discount* should be displayed in the *second textbox* and the *Total Amount to be paid* in the *3rd text box* on click of the display button.

The calculation of discount should be done as follows :

*If the Amount is greater than or equal to 8000, then the Discount is 10% of the Amount.*

 $\mathfrak{D}$ 

*If the Amount is greater than or equal to 5000 but less than 8000, then the Discount is 5% of the Amount.*

*And if the Amount is less than 5000, then no Discount.*

Write the HTML code for creating the form and the embedded JavaScript code for the click event of the button.

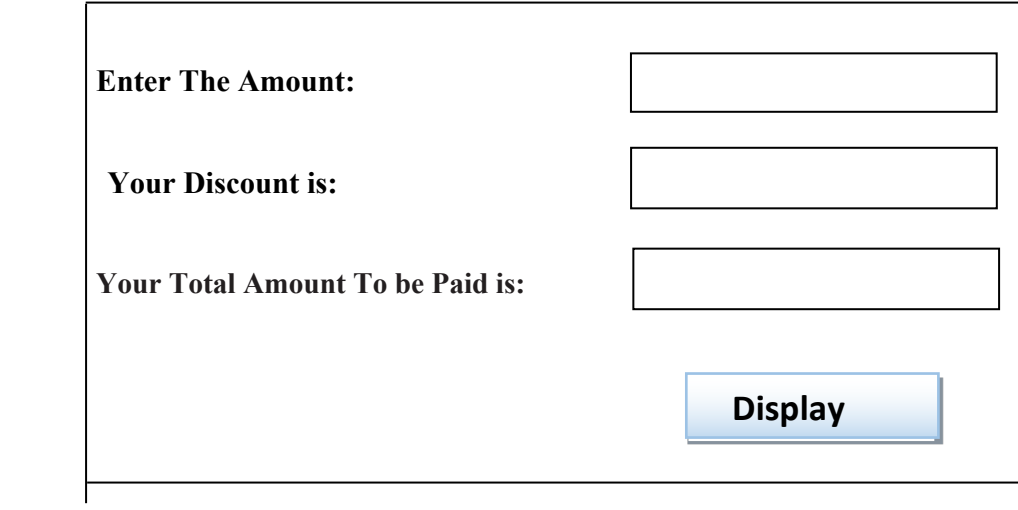

## **7. Answer the following questions based on Communication and Network concepts:**

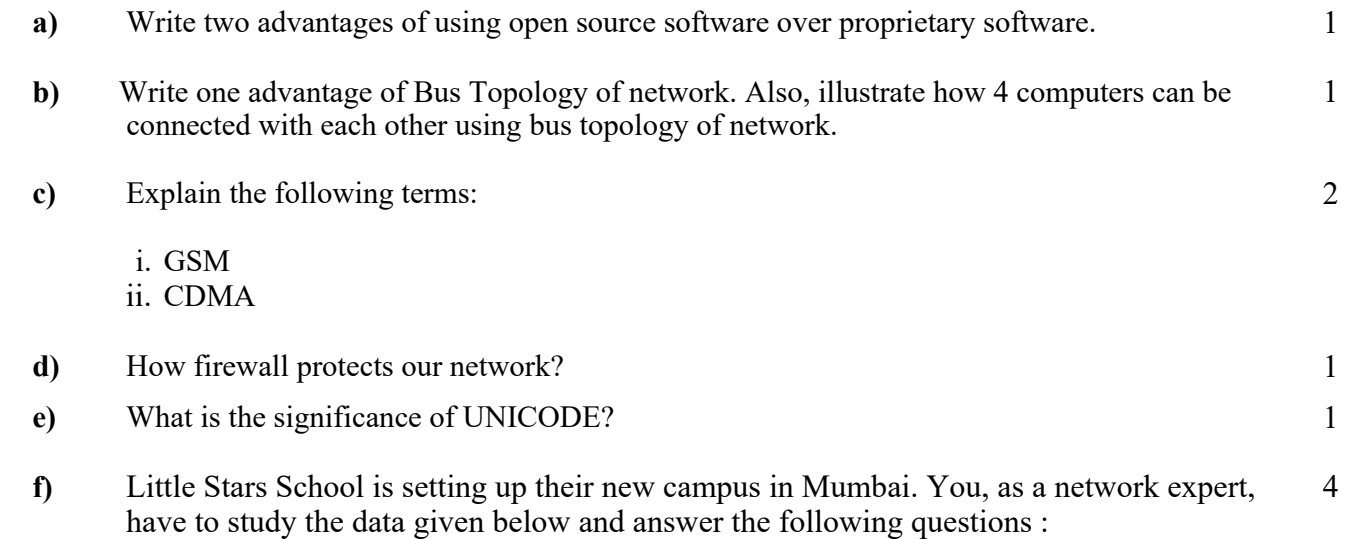

Physical locations of the buildings of the school :

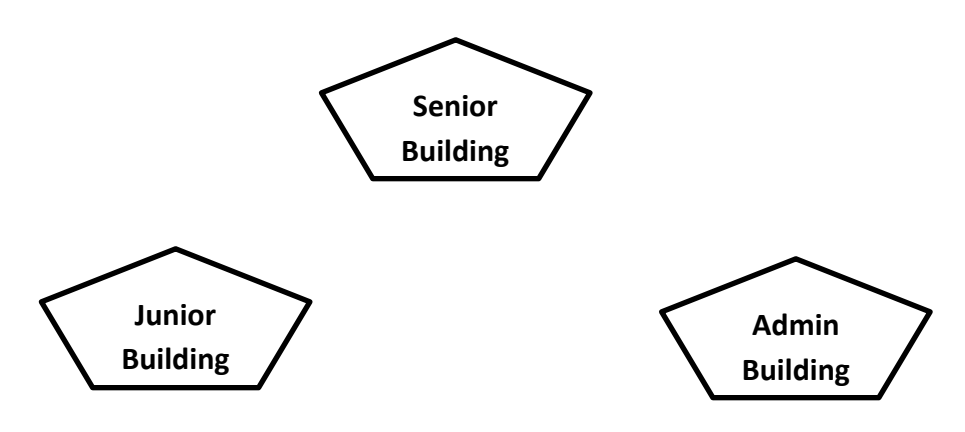

Building-to-Building distances are as follows :

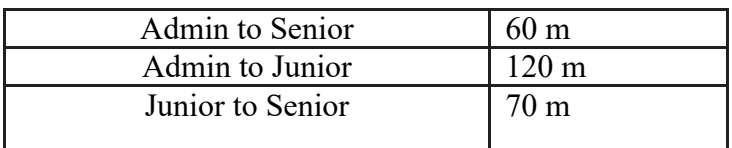

Each of the above buildings has following number of computers

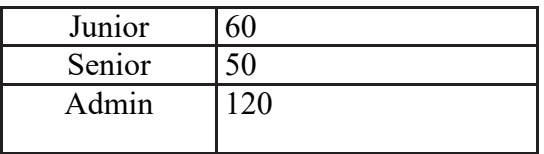

- i. Suggest and draw the layout for a network, with proper justification to connect all the buildings.
- ii. Suggest the most appropriate building to house the server with proper justification.
- iii. What type of network, out of the following, is formed by connecting the computers of these buildings :
	- LAN
	- MAN
	- WAN
- iv. Which of the following is used to connect each building with one another considering security as the main issue along with high speed connectivity :
	- Twisted pair cable
	- Coaxial cable
	- Optical fibre

**~~<><>~~**